### **РУКОВОДСТВО ПО ЭКСПЛУАТАЦИИ**

#### **ИЗВЕЩАТЕЛЬ ПОЖАРНЫЙ ТЕПЛОВОЙ МАКСИМАЛЬНО-ДИФФЕРЕНЦИАЛЬНЫЙ АДРЕСНО-АНАЛОГОВЫЙ РАДИОКАНАЛЬНЫЙ ИП 101-02-А1R «RUBETEK»**

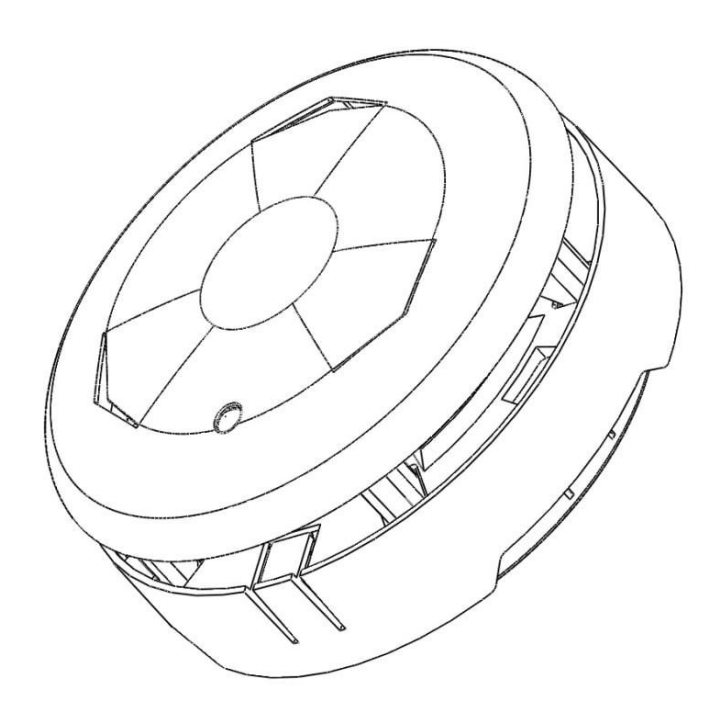

**ООО «РУБЕТЕК РУС» 121205, г. Москва, территория инновационного центра «Сколково», Большой бульвар, д. 42/1 +7 495 120 80 36 / 8-800-777-53-73 [support@rubetek.com](mailto:support@rubetek.com) / https://rubetek.com**

### Содержание

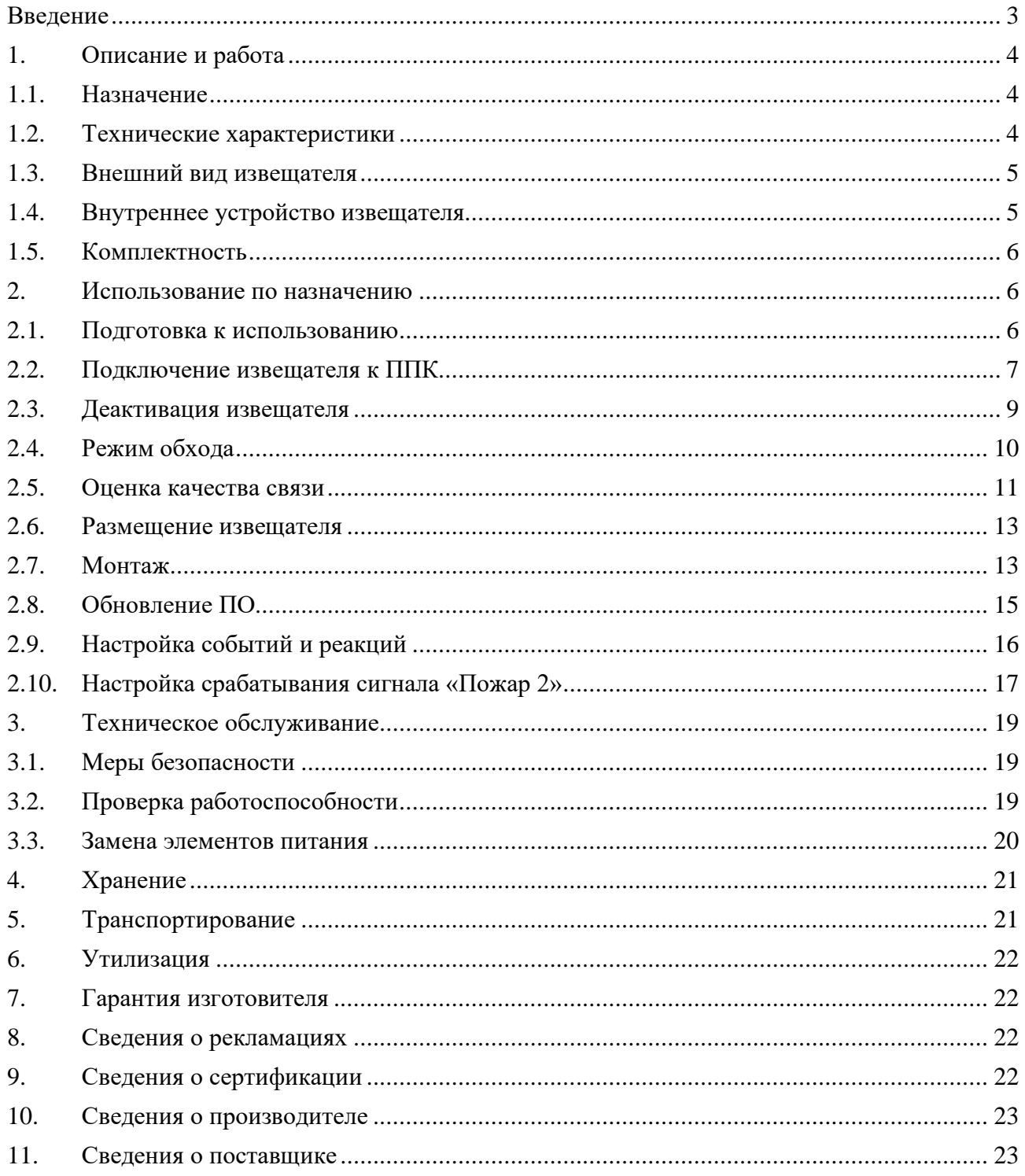

#### **Введение**

<span id="page-2-0"></span>Настоящее руководство по эксплуатации предназначено для описания принципа работы, настройки, монтажа и эксплуатации извещателя пожарного теплового максимальнодифференциального адресно-аналогового радиоканального ИП 101-02-А1R «RUBETEK» (далее извещатель).

Извещатель работает под управлением прибора приемно-контрольного в составе системы пожарной сигнализации «RUBETEK».

Необходимо ознакомиться с изложенными в руководстве инструкциями, перед тем как подключать, настраивать, эксплуатировать или обслуживать извещатель.

Монтаж и эксплуатация извещателя должны производиться техническим персоналом, изучившим настоящее руководство.

Список принятых сокращений:

- ИПТ, извещатель извещатель пожарный тепловой максимальнодифференциальный адресно-аналоговый радиоканальный ИП 101-02-А1R;
- ПНР пуско-наладочные работы;
- ПО программное обеспечение;
- ППК прибор приемно-контрольный;
- ПС пожарная сигнализация;
- РР расширитель радиоканальный;
- УСО устройство сигнализации и оповещения.

#### <span id="page-3-0"></span>**1. Описание и работа**

#### <span id="page-3-1"></span>1.1. Назначение

Извещатель пожарный тепловой максимально-дифференциальный адресноаналоговый радиоканальный ИП 101-02-А1R «RUBETEK» предназначен для охраны объектов от пожаров путем контроля скорости нарастания температуры, превышения порогового значения и выдачи извещений «Пожар», «Внимание» или «Норма» на прибор приемноконтрольный пожарный (ППК).

Извещатель работает в составе автоматической пожарной сигнализации Rubetek, под управлением прибора приемно-контрольного и управления пожарного адресно-аналогового ППК-01-64 или ППК-02-250 (далее ППК).

Извещатель выпускается в соответствии с ТУ 26.30.50-021-39653468-2022.

#### <span id="page-3-2"></span>1.2. Технические характеристики

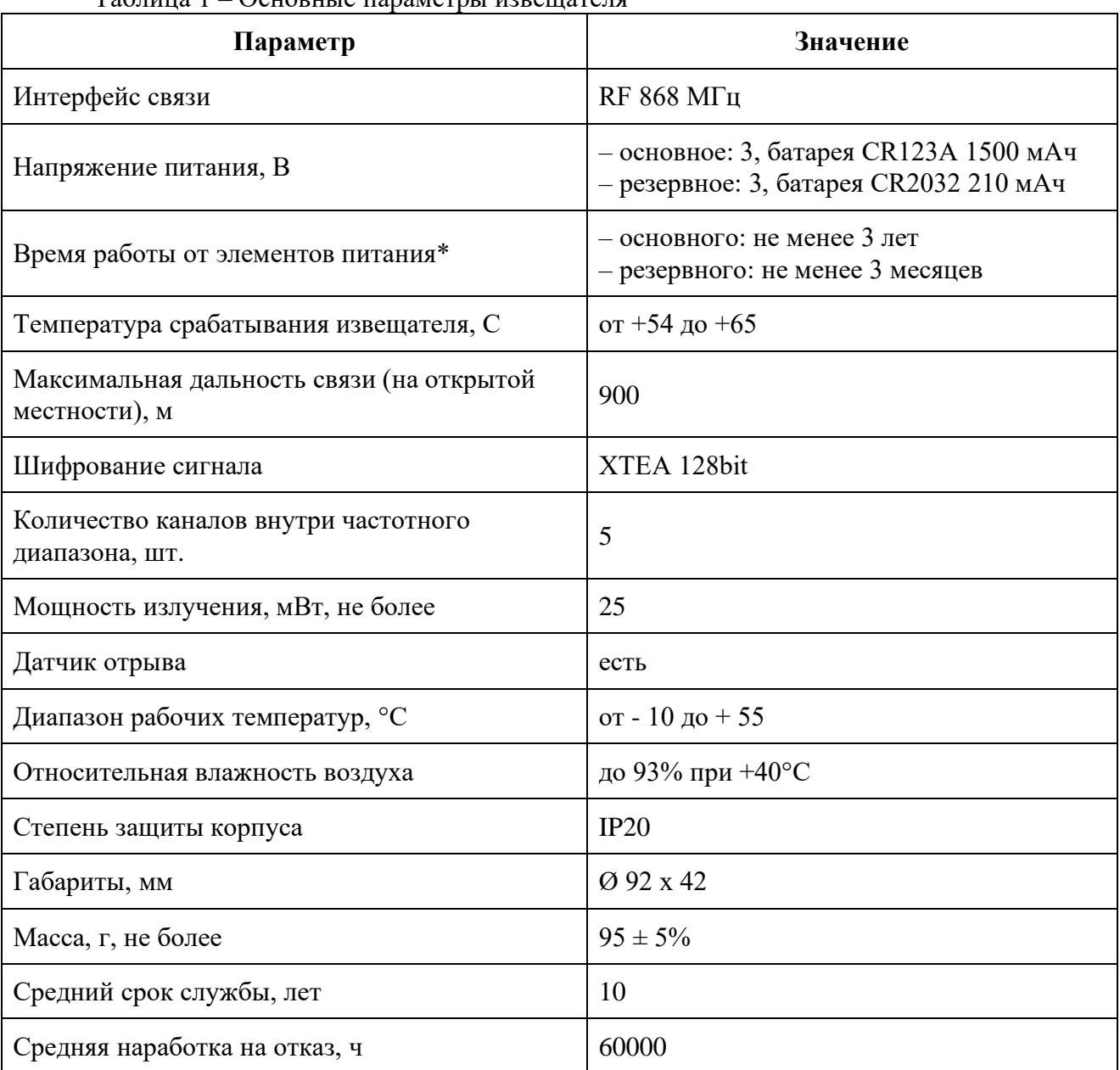

#### Таблица 1 – Основные параметры извещателя

*\*При температуре эксплуатации выше 0ºС, с учетом устойчивой радиосвязи, и временем опроса 255 с. Время работы не учитывает разряд батарей при проведении ПНР.*

<span id="page-4-0"></span>1.3. Внешний вид извещателя

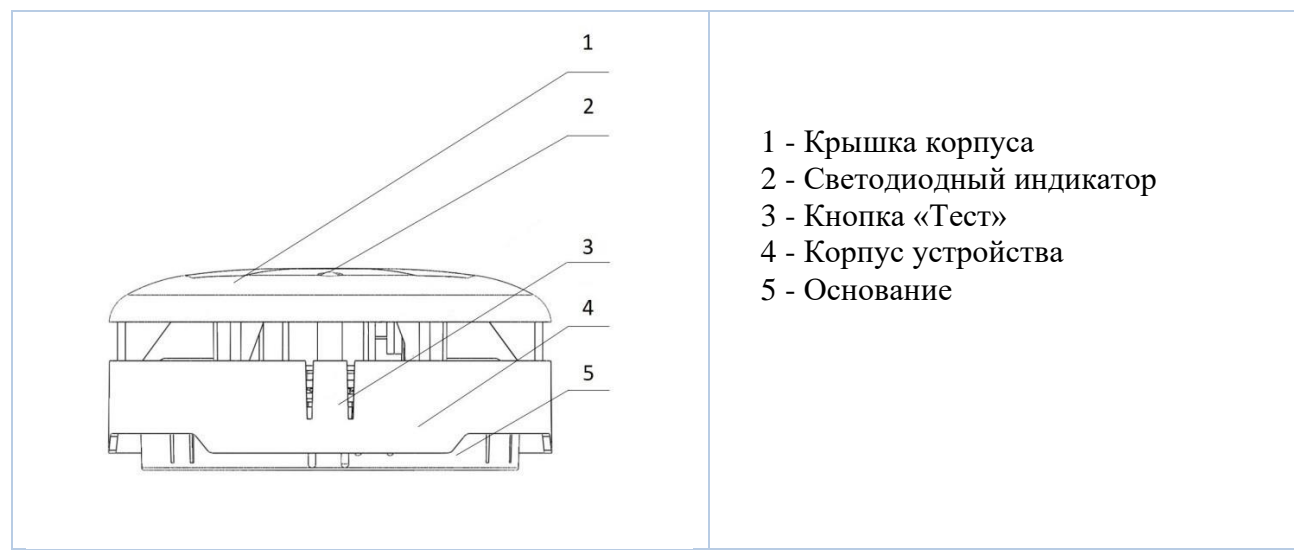

Рисунок 1 – Внешний вид извещателя

### <span id="page-4-1"></span>1.4. Внутреннее устройство извещателя

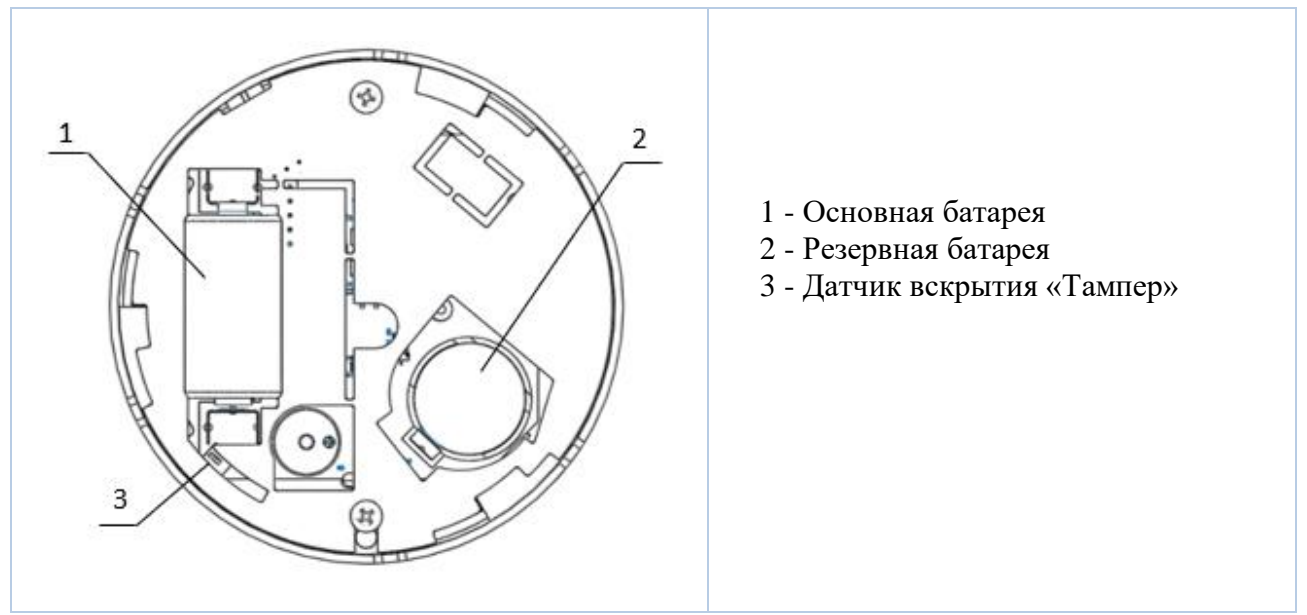

Рисунок 2 – Внутреннее устройство извещателя

#### <span id="page-5-0"></span>1.5. Комплектность

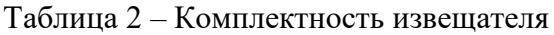

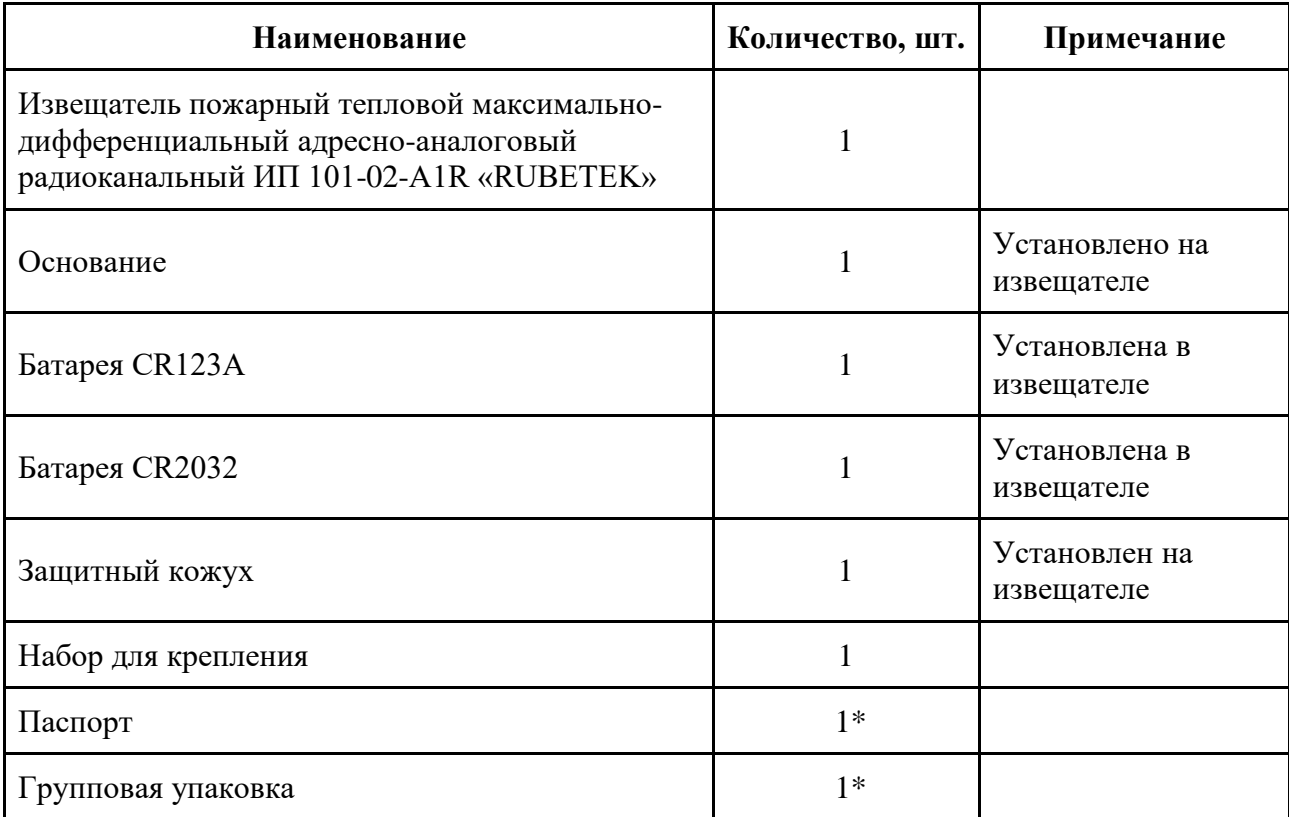

*\*На отгрузочную партию или на каждые 27 шт.*

#### <span id="page-5-1"></span>**2. Использование по назначению**

#### <span id="page-5-2"></span>2.1. Подготовка к использованию

*ВНИМАНИЕ! Если извещатель находился в условиях отрицательной температуры, необходимо выдержать его не менее 4 часов при комнатной температуре (25 ± 10 ºС) для предотвращения конденсации влаги.*

Вскрыть упаковку, убедиться, что комплектность извещателя соответствует таблице 2. Провести внешний осмотр, убедиться в отсутствии видимых механических повреждений (сколов, трещин, вмятин) и следов влаги.

Подготовить к подключению извещатель:

Вскрыть корпус извещателя. Для этого необходимо нажать на боковой выступ на корпусе, и с небольшим усилием потянуть за заднюю часть корпуса извещателя.

Удалить защитную пленку элементов питания. Для этого необходимо:

- аккуратно извлечь батарею;

- удалить защитную пленку;

- соблюдая полярность, указанную на плате, установить батарею на место;

- проверить плотное прилегание контактных пластин к полюсам батареи.

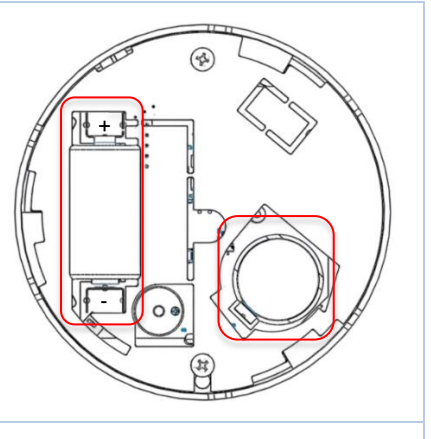

*ВАЖНО! Сначала удаляется защитная пленка с основного источника питания, затем удаляется пленка с резервного источника питания.*

*ВАЖНО! В данном руководстве описаны настройки, привязка и взаимодействие с ППК-01-64-Х, на котором установлена версия ПО 2021-11-02.*

#### <span id="page-6-0"></span>2.2. Подключение извещателя к ППК

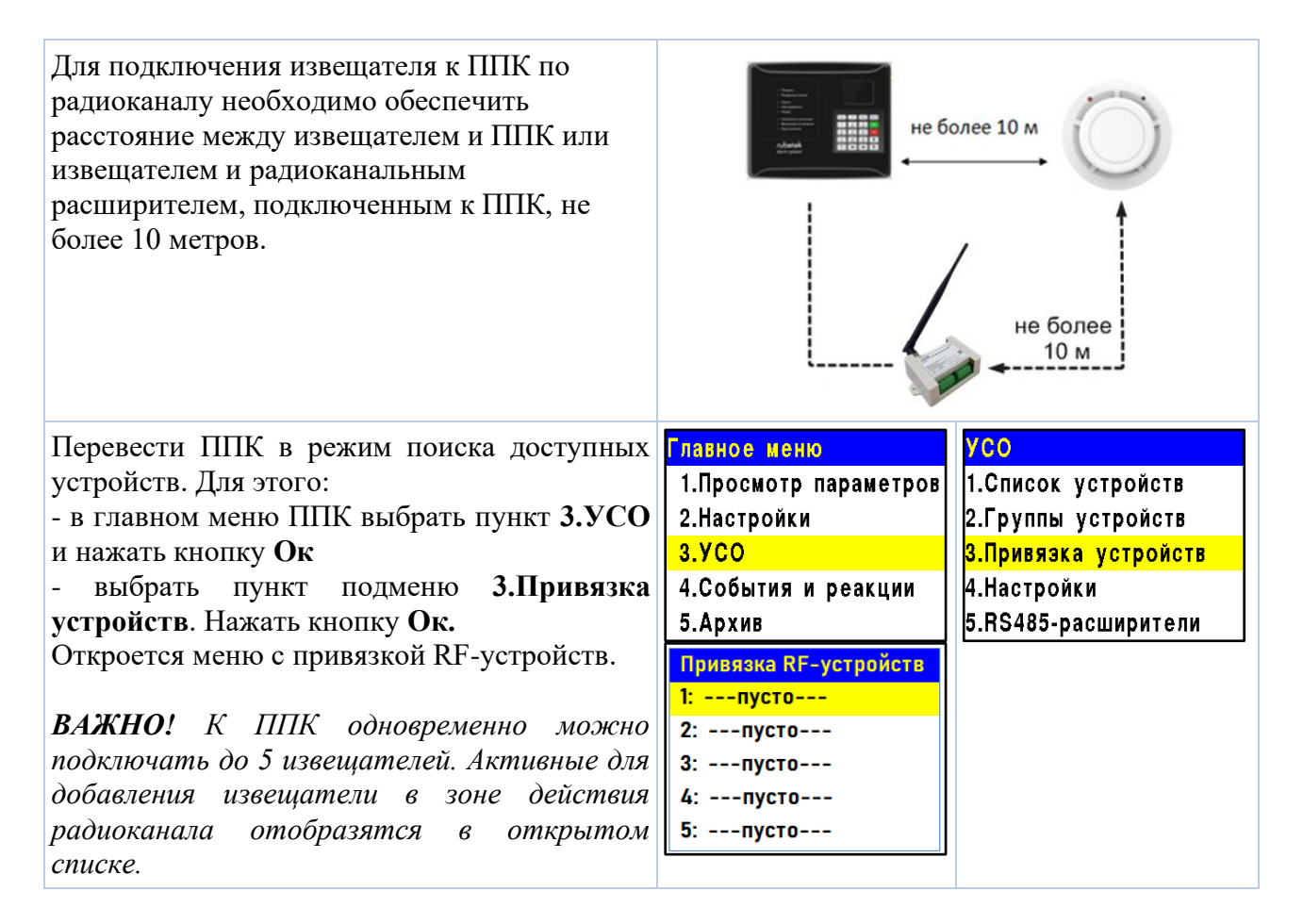

8

## rubetek

Ввести извещатель в режим программирования, для этого: - вскрыть корпус извещателя

- длительное время удерживать переключатель на плате извещателя

*ВАЖНО! Датчик автоматически выйдет из режима привязки через 20 секунд.*

На дисплее ППК появится серийный номер и время с момента последнего обнаружения устройства. Если время больше 5 секунд, то устройство скорее всего вышло из режима привязки. Необходимо выбрать нужный для привязки извещатель и нажать кнопку **Ок.** ППК автоматически перейдет к дальнейшим настройкам параметров извещателя (раздел **УСО #X,** где Х - номер слота к которому произведена привязка извещателя).

Произвести настройку параметров извещателя:

● **Название** - имя извещателя;

*ВАЖНО! Чтобы воспользоваться созданными шаблонами на этапе ввода названия для устройства необходимо нажать «0» на клавиатуре ППК, выбрать шаблон из предложенного списка и*  Тип устройства: *нажать кнопку Ок. По умолчанию доступны 9 шаблонов:* **эт., кв., тамбур, холл, коридор, зал, кухня, спальня, ванная**.

● **Группа** - позволит объединить устройства одной пожарной зоны. На ППК предусмотрено 32 группы.

*ВАЖНО! Для УСО, на которых не установлена группа в ручном режиме, будут применяться настройки установленные в группе, Группа по-умолчанию.*

- **Тип устройства\*** определяется автоматически.
- **Состояние\*** текущее состояние извещателя (норма, вскрытие корпуса, Пожар 2, разряд батареи, потеря связи). Скорость нагрева:
- **Режим обхода** деактивация/активация извещателя в системе.
- **Температура\*** значение текущей температуры терморезистора;
- **Скорость нагрева** скорость изменения температуры в зависимости от времени;
- Связь<sup>\*</sup> параметры связи ППК с извещателем. Подробнее связь: описаны в п.2.5 данного руководства.
- **Основное питание\*** напряжение основной батареи.
- **Резервное питание\*** напряжение резервной батареи.
- **Серийный номер\*** серийный номер извещателя.
- **Версия ПО\*** версия программного обеспечения извещателя.
- **Меню датчика** включает в себя следующие пункты:
	- **Настройки устройства** индивидуальные настройки устройства. Описаны в пункте ниже. Если требуется настроить привязанный извещатель, то необходимо выждать таймаут 20 секунд после перевода его в режим привязки. Настройки данного пункта доступны в течении 30 секунд.
		- **Настройки реакции** список сигналов от извещателя, который будет обрабатываться на ППК. Настройки реакций

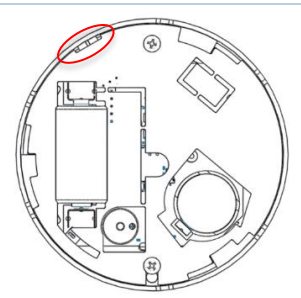

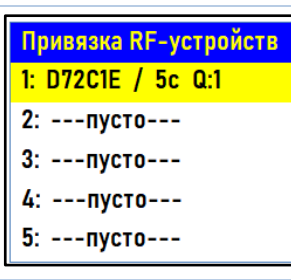

 $MT 1$ 

норма

нет

нет

 $24^\circ C$ 

**0 С/мин** 

**0 С/мин** 

 $3.2 B$ 

 $3.2 B$ 

000001

T:86c H:0 Q:0/0

Нет группы

Извещатель тепловой

**YCO #1** <mark>Название:</mark>

**YCO#1** 

**YCO#1** 

 $YCO$ #1

**YCO #1** 

Состояние:

Режим обхода:

Температура:

<mark>Скорость нагрева:</mark>

Основное питание:

Резервое питание:

<mark>Серийный номер:</mark>

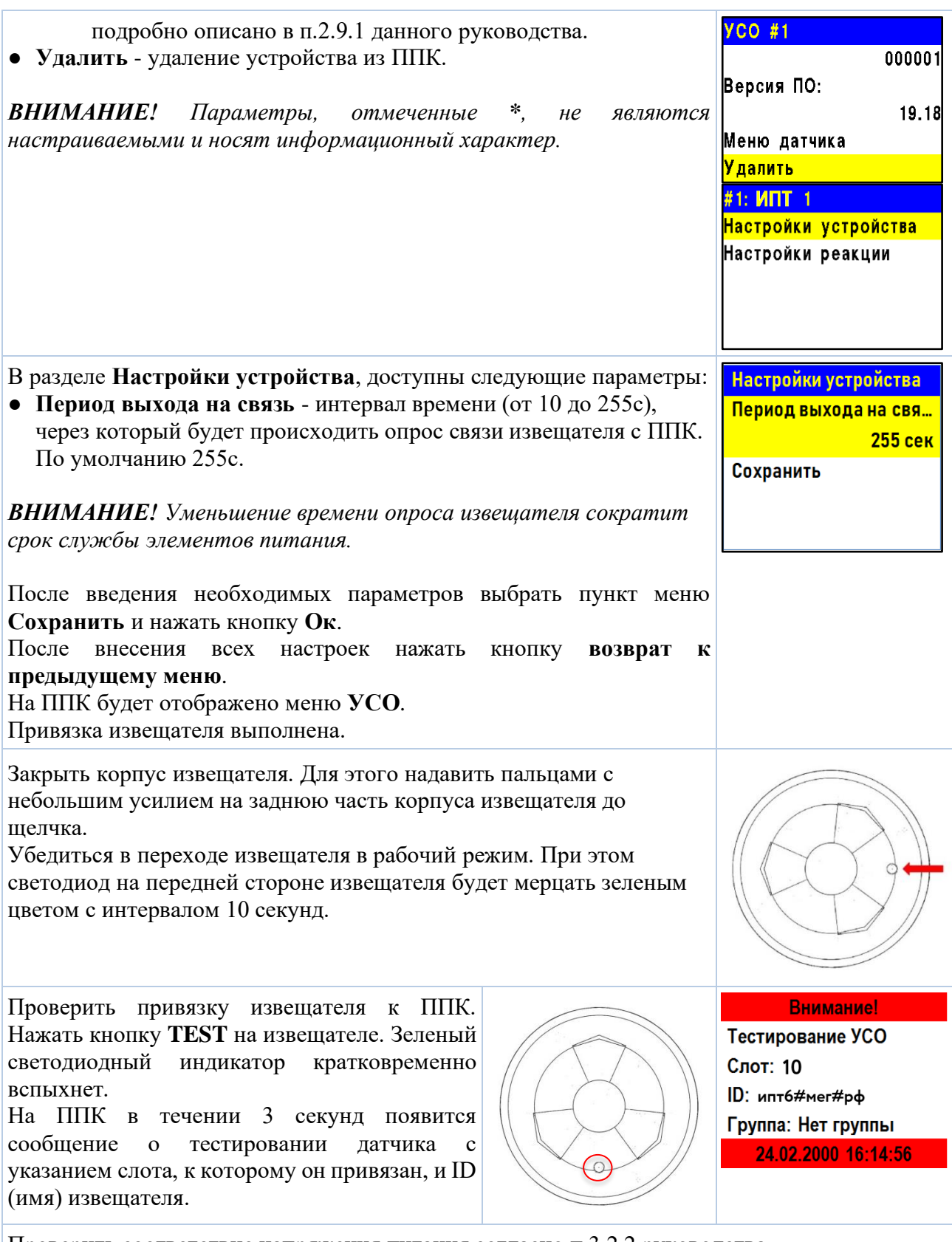

Проверить соответствие напряжения питания согласно п.3.2.2 руководства.

#### <span id="page-8-0"></span>2.3. Деактивация извещателя

При выполнении монтажных и эксплуатационных работ рекомендуется переводить извещатель в режим деактивации. При этом привязка устройства к ППК сохраняется, но все

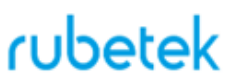

реакции извещателя становятся неактивными, в том числе сигнал «Пожар2» с данного извещателя.

Этот режим используется для одиночного отключения извещателей. Для отключения всех подключенных к данному ППК RF-устройств используется режим обхода описанный в п.2.4.

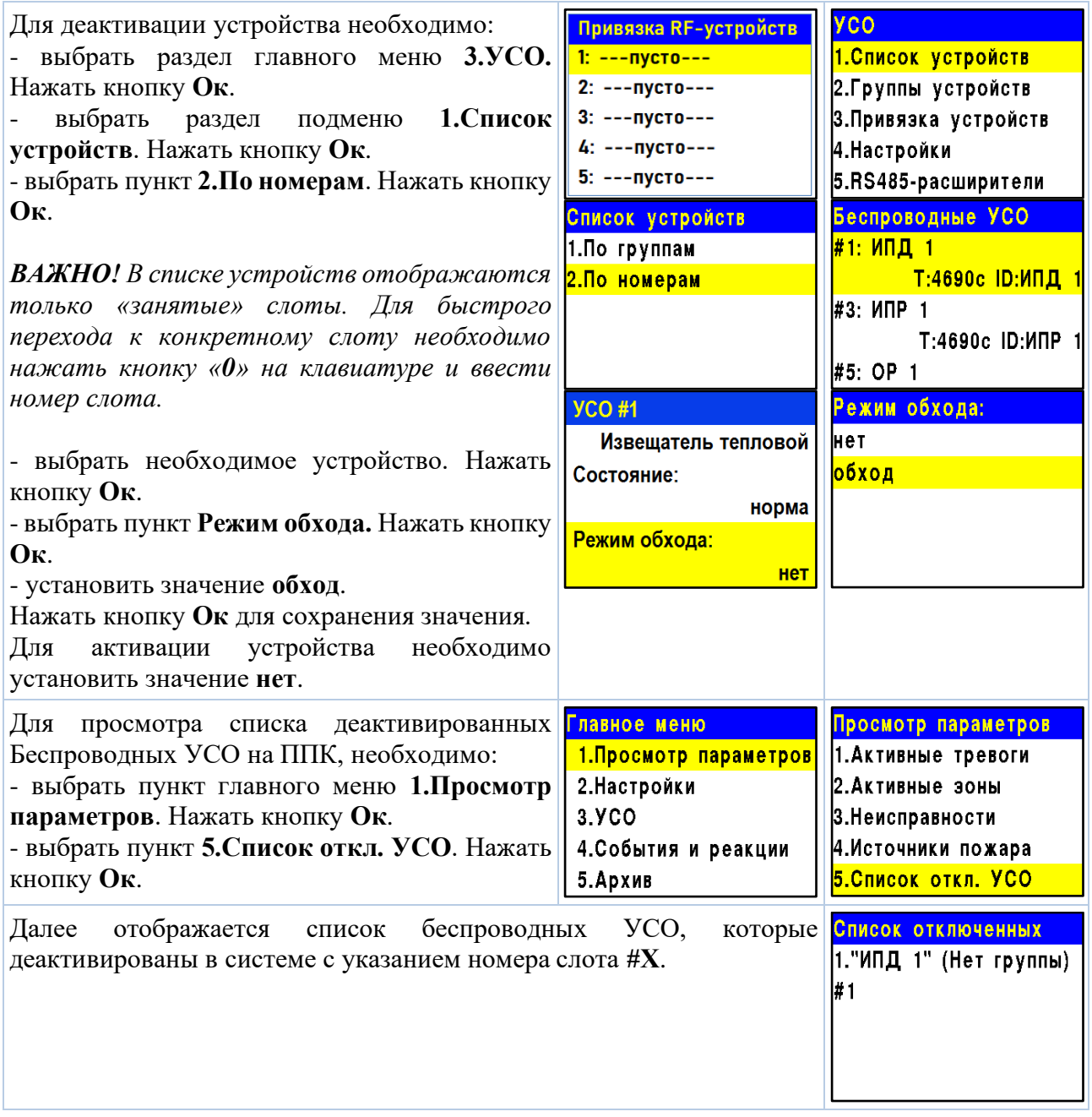

#### <span id="page-9-0"></span>2.4. Режим обхода

Режим обхода используется для одновременного отключения всех RF-устройств, подключенных к данному ППК. При этом привязка и настройка устройств сохраняется. Реакции отключенных устройств не отображаются на ППК и не запускают события. Сигнал «Пожар2» с извещателей передается, но является неактивным на ППК.

автоматический

включен

Главное меню 5. Архив **6.Режим:** 

7.3вук:

Режим:

ручной

автоматический

<mark>обход датчиков</mark>

*ВАЖНО! На ППК доступен быстрый перевод «пожарящих» датчиков в обход из домашнего экрана при вводе пин-кода. Пин-код устанавливается администратором.*

Для установки режима «обход датчиков» на ППК на этапе ПНР, необходимо:

- В **Главном меню** прибора выбрать пункт **6.Режим** и нажать **Ок**. - В открывшемся списке выбрать режим: **обход датчиков** - данный режим позволяет ППК игнорировать тревожные сигналы от извещателей. Нажать **Ок**.

*ВАЖНО! В этом режиме индикатор «Автоматика отключена» мигает, а индикатор «Временное отключение» светится зеленым цветом.*

Для возврата в автоматический режим, в главном меню ППК выбрать пункт **6.Режим**, нажать кнопку **Ок**, выбрать пункт подменю **Автоматический.**

<span id="page-10-0"></span>*ВАЖНО! Рекомендуется использовать данный режим при проведении ПНР, во избежание излишнего разряда ЭП до момента передачи оборудования в эксплуатационную компанию.*

#### 2.5. Оценка качества связи

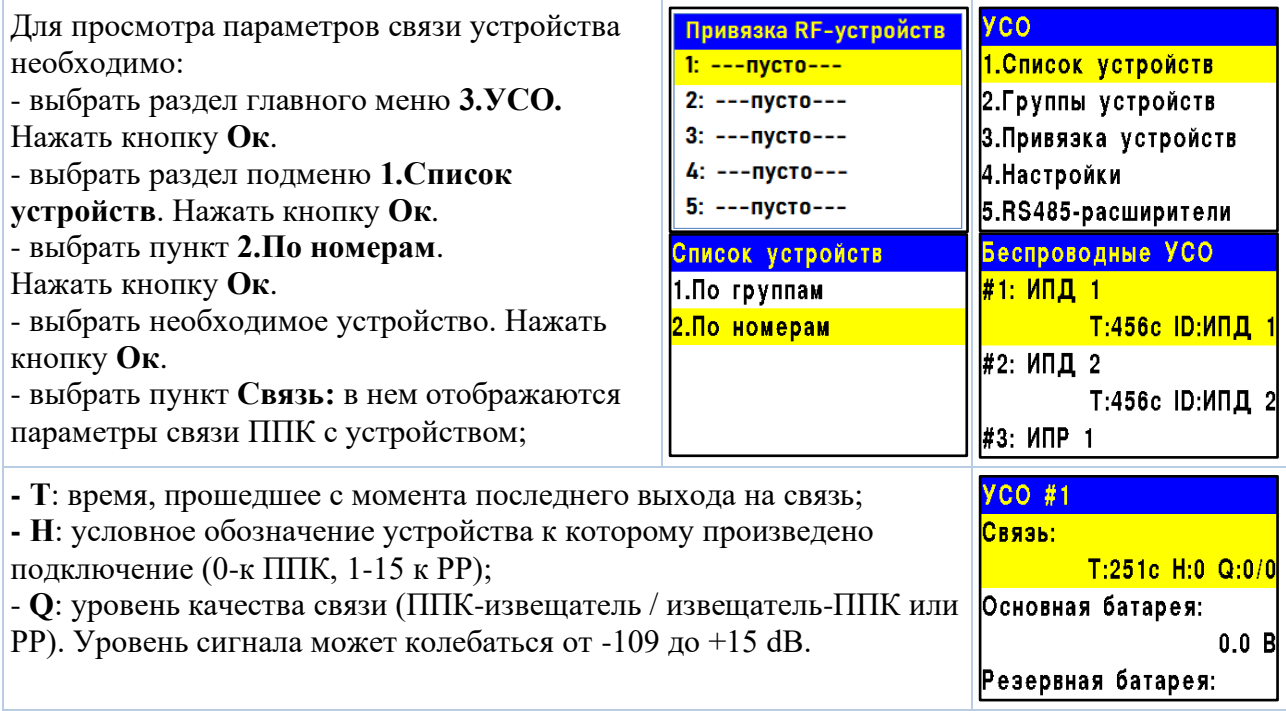

График качества сигнала связи представлен на рисунке 3.

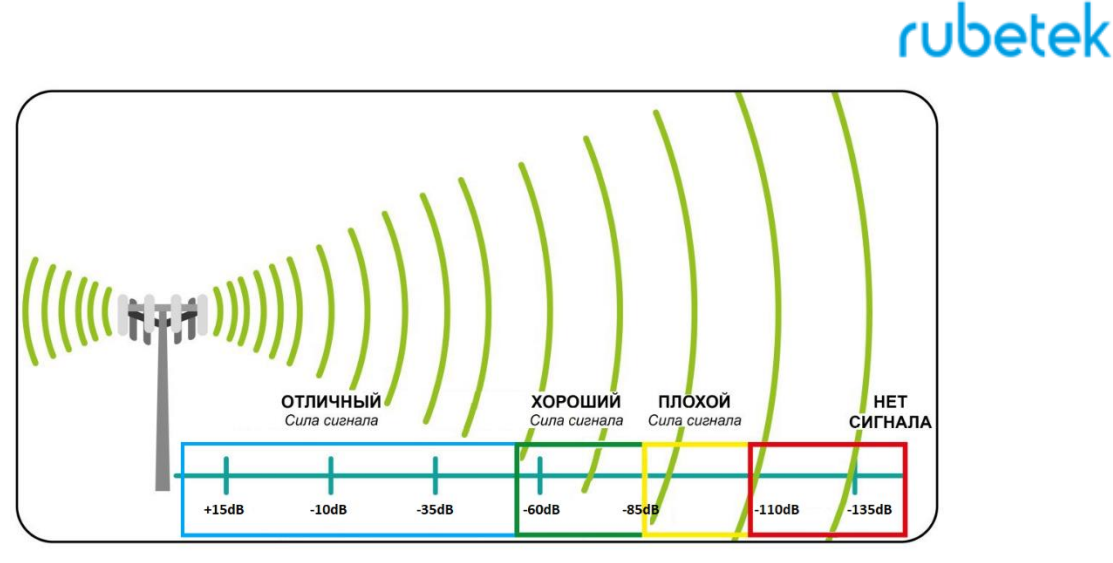

Рисунок 3 – График качества сигнала связи

Рекомендуемое качество связи в предполагаемом месте установки извещателя должно быть выше -80 dB. Если уровень сигнала ниже - воспользуйтесь одним из вариантов решения:

- сократить расстояние между извещателем и ППК;
- разместить РР между извещателем и ППК;
- $\bullet$  установить выносную антенну на ППК;
- расположить извещатель согласно рекомендациям п.2.6 настоящего руководства.

#### <span id="page-12-0"></span>2.6. Размещение извещателя

*ВНИМАНИЕ! Размещение и монтаж извещателя проводить только после его подключения к прибору приемно-контрольному.* 

При проектировании размещения и установке устройства необходимо руководствоваться СП 484.1311500.2020 «Системы противопожарной защиты. Системы пожарной сигнализации и автоматизация систем противопожарной защиты. Нормы и правила проектирования».

*ВНИМАНИЕ! ППК принимает сигнал от извещателей, установленных в радиусе его действия. Максимальная дальность связи на открытой местности до 900 метров. При этом следует учитывать, что препятствия между извещателем и ППК могут создавать помехи или блокировать сигнал.* 

Для более стабильного сигнала рекомендуется сохранять удаленность от вертикальных поверхностей не менее 0,5 м, от балок, лифтовых шахт, кабельных вертикальных каналов не менее 0,7 м.

Извещатель запрещено устанавливать:

● на улице, в местах, где есть вероятность попадания воды на корпус извещателя;

● в помещении с повышенным содержанием пыли, взвесей строительных материалов в воздухе, паров и аэрозолей, вызывающих коррозию;

● в местах с интенсивными воздушными потоками (например, вблизи вентиляторов, радиаторов отопления и вентиляционных каналов);

● вблизи высокочастотных коммуникаций, силовых кабелей, трасс.

*ВНИМАНИЕ! Перед установкой извещателей настоятельно рекомендуется провести оценку качества связи для каждого извещателя согласно п.2.5 настоящего руководства!*

<span id="page-12-1"></span>2.7. Монтаж

*ВНИМАНИЕ! Выполняйте монтаж извещателя только после того, как убедитесь в корректной работе устройства в выбранном месте установки! Особенности размещения датчика на потолке и на стене описаны в разделе 2.6 Размещение извещателя.*

Приложить основание датчика к выбранному месту установки и отметить карандашом отверстия для крепежа.

Просверлить отверстия и закрепить основание с помощью двух шурупов и двух дюбелей из комплекта для монтажа.

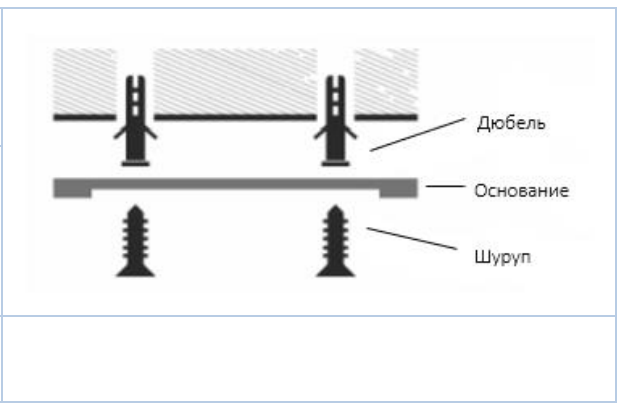

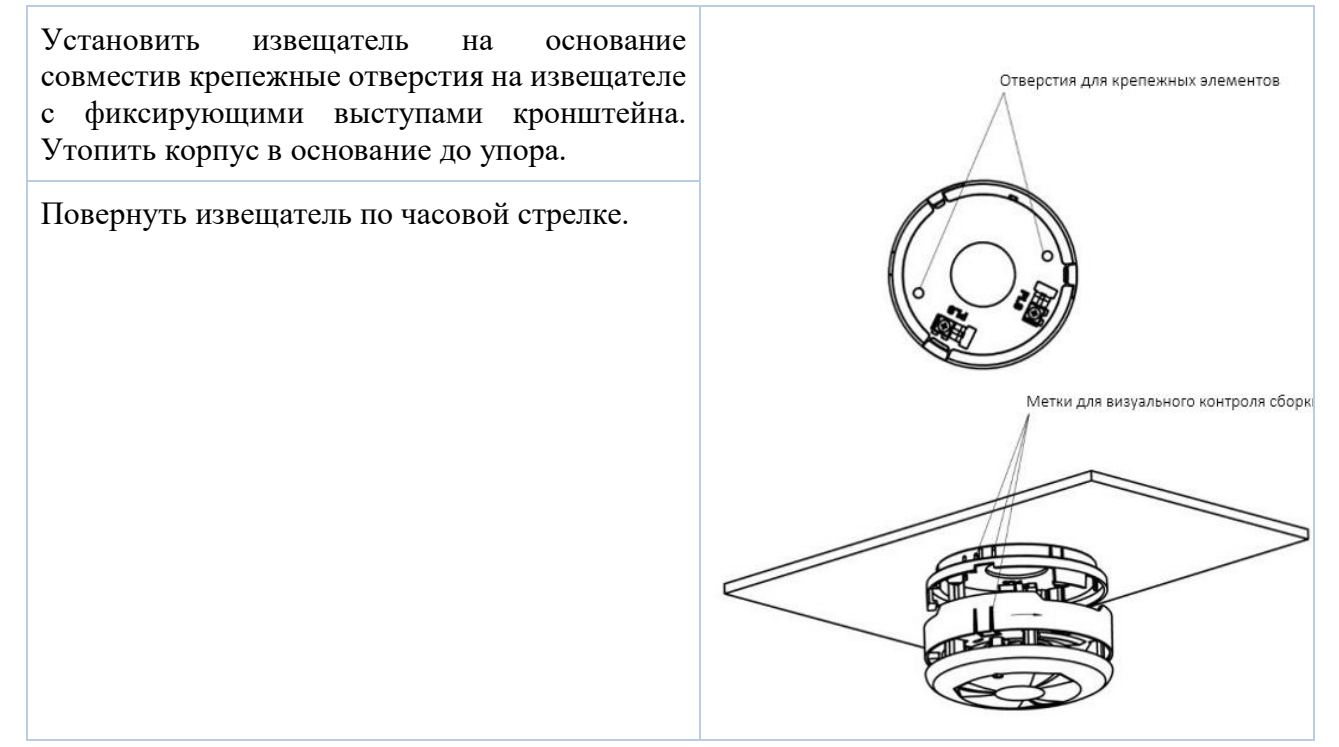

Завершив установку извещателя, проконтролировать в течение 255с отсутствие выдачи сигналов: «Пожар», «Неисправность». Светодиодная индикация извещателя должна при этом соответствовать дежурному режиму в соответствии с таблицей 3.

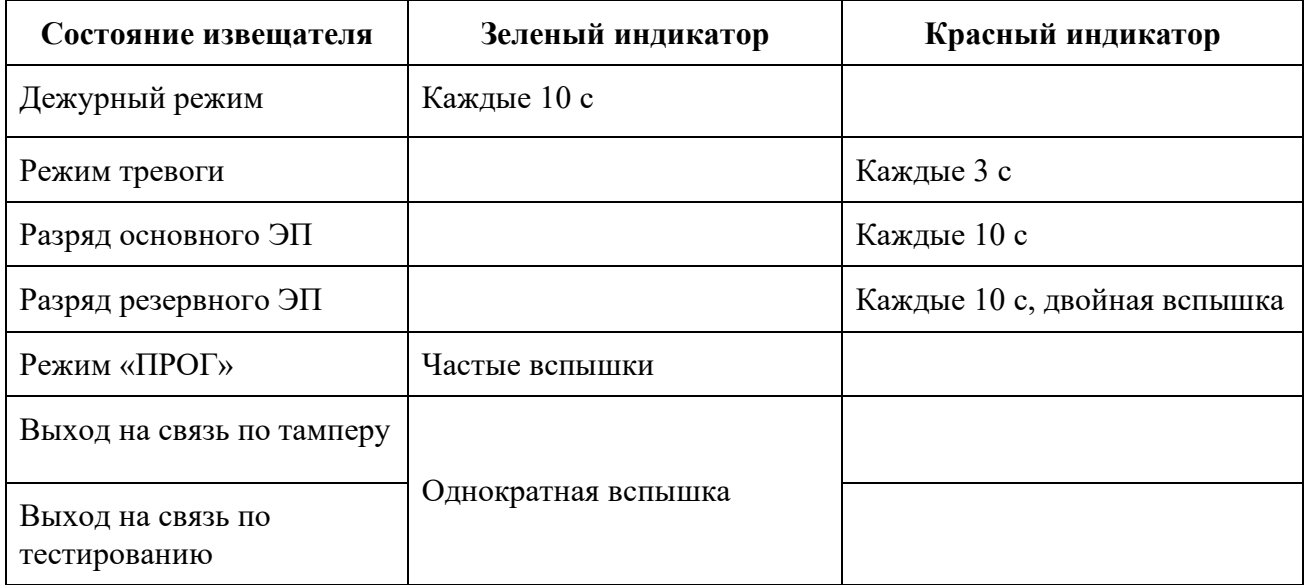

Таблица 3 – Светодиодная индикация извещателя

Провести тестирование извещателя нажатием кнопки **TEST**. Проконтролировать появление сообщения в течение 3 секунд о тестировании устанавливаемого извещателя на дисплее ППК.

*ВАЖНО! При проведении и после монтажа на извещателе обязательно должен быть установлен защитный колпак, для предотвращения ложных срабатываний системы. Защитный колпак снимается с извещателей после передачи системы в эксплуатационную компанию.* 

*ВНИМАНИЕ! При проведении пусконаладочных работ, во избежание излишнего разряда элементов питания, рекомендуется перевести ППК в «Режим обхода» до момента передачи оборудования в эксплуатационную компанию.*

*После монтажа всей системы ПС проверка ее работоспособности проводится по технической документации на ППК.*

#### <span id="page-14-0"></span>2.8. Обновление ПО

Обновление ПО на извещателях проводится с помощью технологии удаленного обновления Firmware Over The Air (FOTA), после его загрузки на ППК.

#### 2.8.1. Проверка версии ПО извещателя

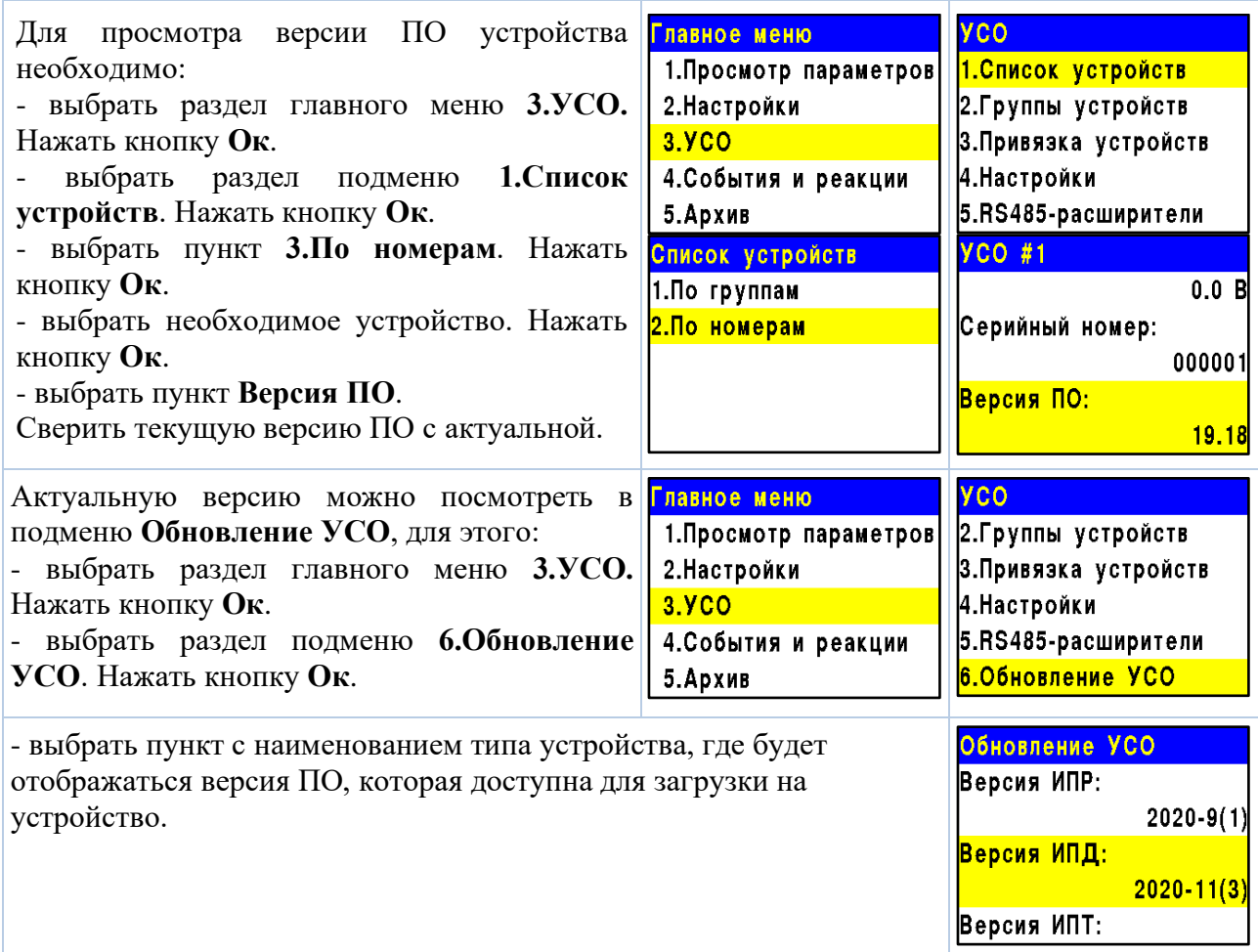

### 2.8.2. Обновление ПО извещателей

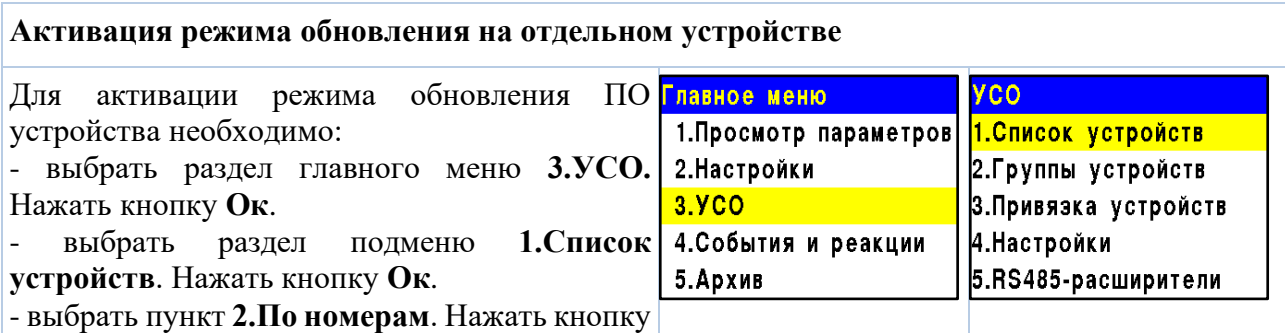

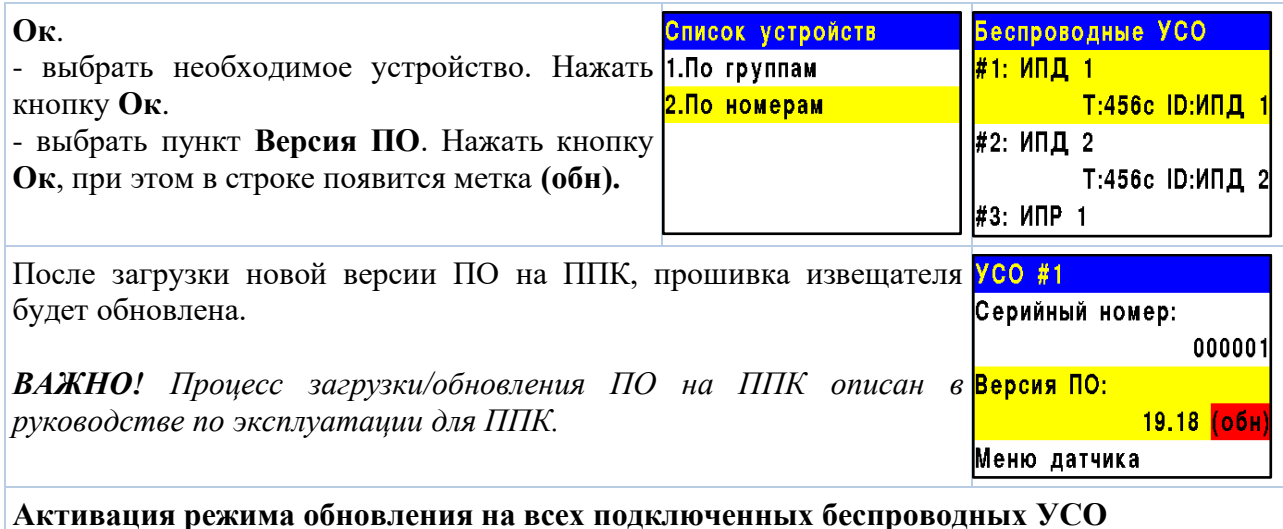

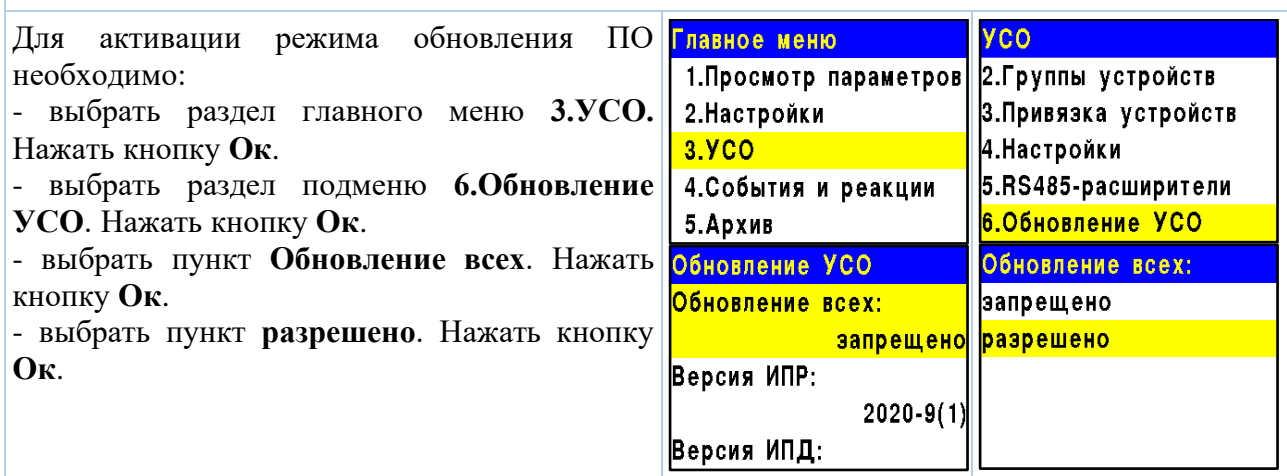

После загрузки ПО (прошивки) на ППК, ППК произведет дополнительно его копирование на подключенные к нему РР. При выходе на связь с извещателями ППК будет сверять версию ПО на извещателе с загруженной версией. Если версия ПО на извещателе более ранняя, то ППК или РР будет передавать новую версию на извещатель.

При обновлении ПО на извещателе индикатор мерцает зеленым цветом. После успешного обновления извещатель перейдет в дежурный режим.

Время обновления ПО для одного извещателя составляет не более 30 с.

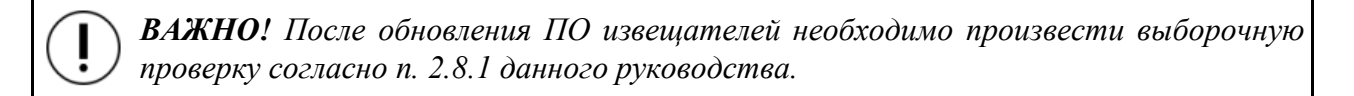

<span id="page-15-0"></span>2.9. Настройка событий и реакций

Полный перечень настроек событий и реакций в пожарной сигнализации «RUBETEK» приведен в руководстве по эксплуатации на ППК.

Настройка событий должна производиться только квалифицированным персоналом с учетом требований рабочей и проектной документации пожарной сигнализации и автоматики на объект.

Перед настройкой событий необходимо изучить данное руководство и руководство по эксплуатации ППК.

*ВАЖНО! В системе возможно устанавливать 128 событий на один ППК. События устанавливаются в соответствии рабочей документации на объект.*

#### 2.9.1. Реакции извещателя

Реакция – это процесс, который обрабатывается на ППК, при получении параметров состояния устройства.

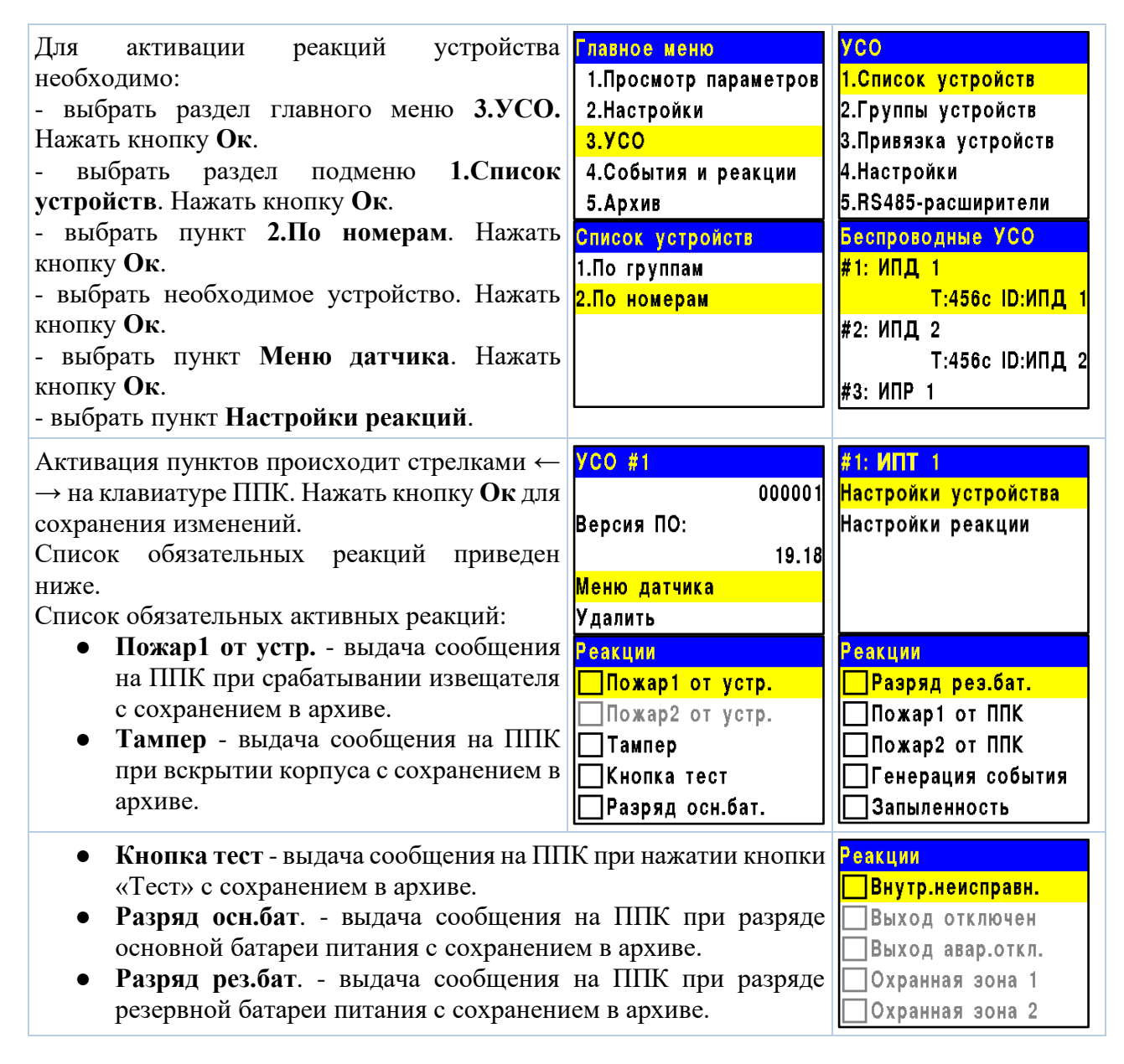

#### <span id="page-16-0"></span>2.10. Настройка срабатывания сигнала «Пожар 2»

На ППК установлено срабатывание сигнала «Пожар 2» от одного извещателя по умолчанию. Реализуется следующий алгоритм: при срабатывании одного извещателя на ППК приходит сигнал «Пожар 1», через 60 секунд при неизменном состоянии или повторном сигнале этого извещателя на ППК запускается сигнал «Пожар 2», срабатывают пожарная сигнализация и настроенные события.

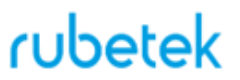

*ВАЖНО! При таких настройках, если произойдет срабатывание двух и более датчиков одной группы с интервалом не более 60 секунд, на ППК автоматически запустится сигнал «Пожар 2».*

Для настроек срабатывания сигнала «Пожар 2» только от двух и более извещателей одной группы необходимо:

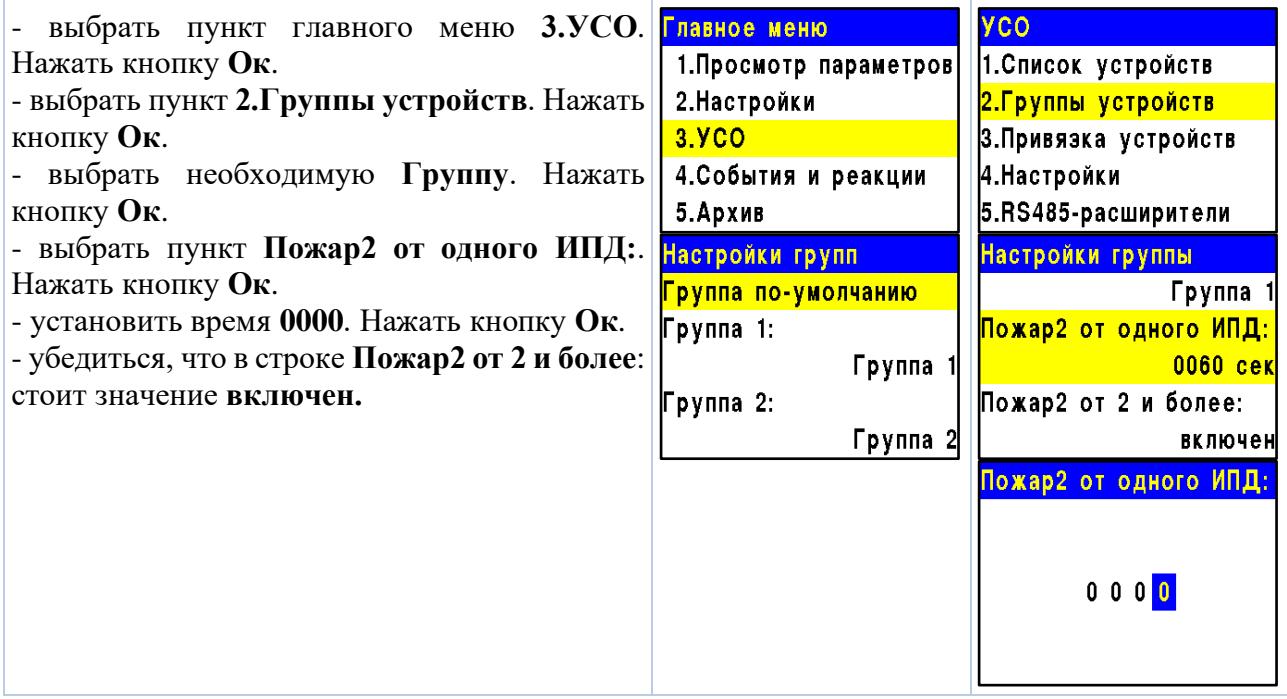

#### <span id="page-18-0"></span>**3. Техническое обслуживание**

#### <span id="page-18-1"></span>3.1. Меры безопасности

- 3.1.1. При эксплуатации устройства необходимо руководствоваться РД 78.145-93 «Системы и комплексы охранной, пожарной и охранно-пожарной сигнализации. Правила производства и приемки работ» и требованиями настоящего руководства.
- 3.1.2. При проведении ремонтных работ в помещении, где установлен извещатель, должна быть обеспечена защита от механических повреждений и попадания на него строительных материалов (побелка, краска, пыль и пр.).
- <span id="page-18-2"></span>3.2. Проверка работоспособности
	- 3.2.1. Проверка работоспособности извещателя должна проводиться при плановых или других проверках технического состояния извещателя, но не реже одного раза в 6 месяцев.
	- 3.2.2. Проверка работоспособности включает в себя:
- проверку состояния извещателей на ППК:

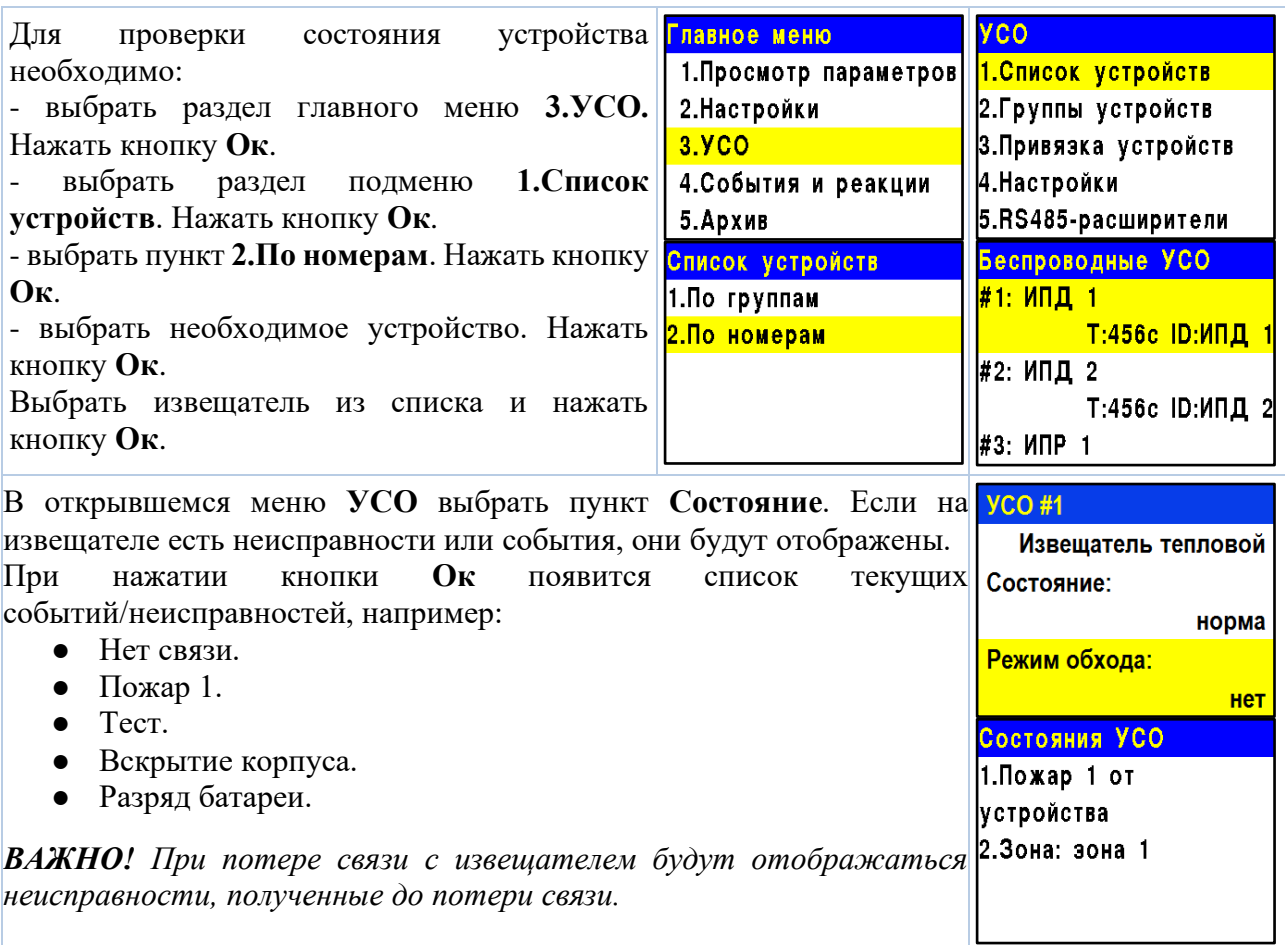

- проверку качества связи. Производится согласно п. 2.5 настоящего руководства;
- проверку реакции извещателя на вскрытие корпуса:
	- снять извещатель с основания, повернув его против часовой стрелки;

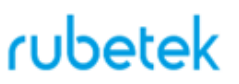

○ нажать на боковой выступ на корпусе и с небольшим усилием потянуть за заднюю часть корпуса извещателя;

○ открыть корпус, при этом на ППК должно появиться сообщение о вскрытии корпуса;

○ закрыть корпус нажатием на заднюю часть до щелчка;

○ установить извещатель на основание совместив выступы на основании и отверстия на корпусе. Повернуть по часовой стрелке извещатель до упора.

проверку напряжения питания основного и резервного источника питания:

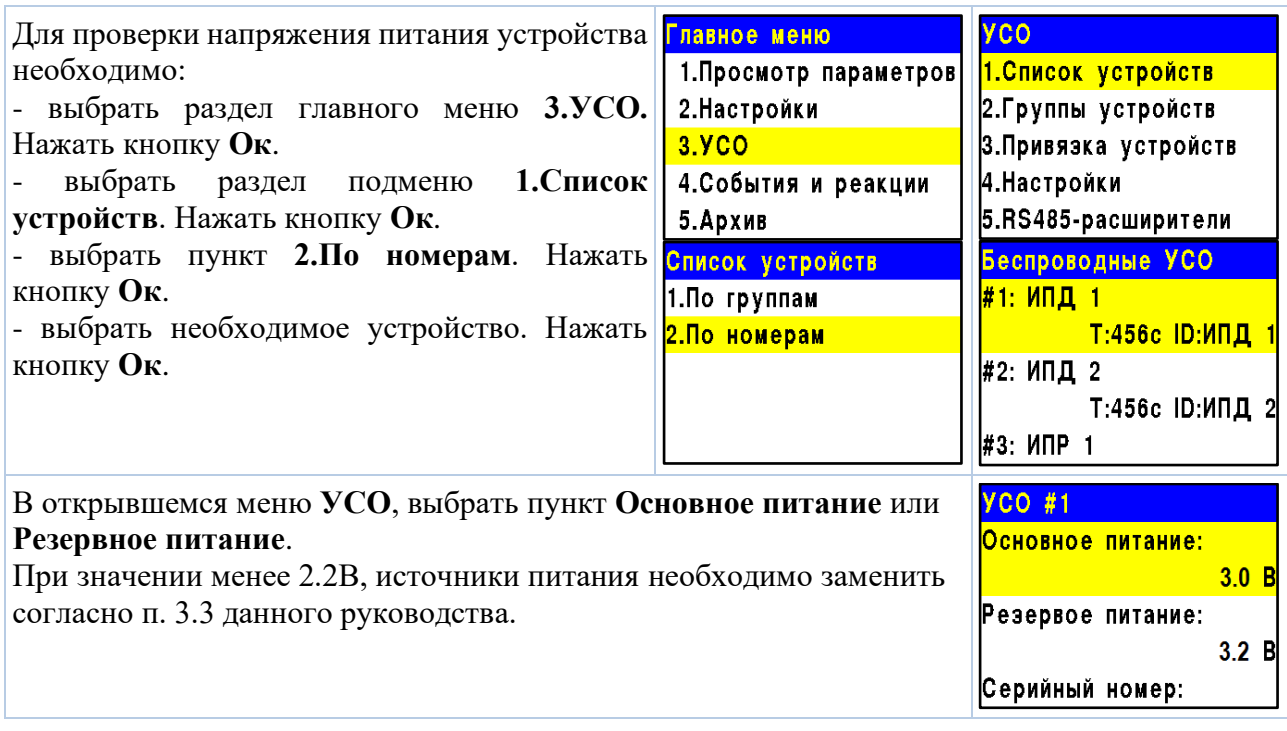

*ВАЖНО! При значении менее 2,2В на ППК поступает сообщение о неисправности «Разряд основного источника питания» с указанием имени устройства и слота, к которому он привязан. При этом устройство автоматически переключается на питание от резервного источника. Неисправность будет снята только после замены источника питания с напряжением более 2,8В.*

*ВНИМАНИЕ! Если в поле напряжения питания отображается значение 0.0В, то это свидетельствует о возможном:*

*- отсутствии источника питания;*

*- переполюсовке источника питания при установке в устройство;*

*- отсутствии контакта на контактных пластинах;*

*- установке неисправного источника питания.*

*При этом необходимо демонтировать устройство и произвести его осмотр с устранением возможных причин неисправности источника питания.* 

- внешний осмотр извещателя на отсутствие следов влаги и механического повреждения:
- проверка индикации извещателя: «Дежурный режим» согласно таблице 3.

<span id="page-19-0"></span>3.3. Замена элементов питания

*ВНИМАНИЕ! При замене элементов питания необходимо соблюдать полярность, указанную на плате! При выходе из строя одного элемента питания производится замена обоих элементов.*

Подготовить новые элементы питания, основной и резервный;

Снять извещатель с крепления. Для этого повернуть извещатель против часовой стрелки;

Открыть корпус извещателя, извлечь старый элемент питания и установить новый, соблюдая полярность;

*ВАЖНО! Сначала производится замена основного источника питания, затем резервного источника питания.*

Проверить наличие контакта между контактными пластинами и полюсами батареи;

Провести процедуру оценки качества связи, согласно п.2.5 и проверку напряжения питания согласно п.3.2.2;

*ВАЖНО! Информация на ППК о напряжении питания батареи, после ее замены, обновляется в течении 100 секунд, поэтому необходимо выждать не менее этого периода времени перед проверкой данных на ППК.*

Установить извещатель на основание, совместив крепежные отверстия на извещателе с фиксирующими выступами кронштейна.

#### <span id="page-20-0"></span>**4. Хранение**

4.1. Условия хранения извещателя должны соответствовать условиям 1(Л) по ГОСТ 15150-69.

4.2. Хранить извещатель следует на стеллажах в упакованном виде.

4.3. Расстояние от стен и пола хранилища до упаковок с извещателем должно быть не менее 0,1 м.

4.4. Расстояние между отопительными устройствами и упаковкой с извещателем должно быть не менее 0,5 м.

4.5. В помещении должны отсутствовать пары агрессивных веществ и токопроводящая пыль.

#### <span id="page-20-1"></span>**5. Транспортирование**

5.1. Извещатель в упаковке может транспортироваться всеми видами транспорта в крытых транспортных средствах и в герметизированных отсеках самолета.

5.2. Условия транспортирования должны соответствовать условиям 5 (ОЖ4) по ГОСТ 15150-69:

– температура окружающего воздуха от минус 50 °С до плюс 50 °С;

— относительная влажность воздуха до 95 % при температуре плюс 40 °С.

5.3. Срок транспортирования и промежуточного хранения не должен превышать 3 мес. Допускается увеличивать срок транспортирования и промежуточного хранения извещателя при перевозках за счет сроков сохраняемости в стационарных условиях.

#### <span id="page-21-0"></span>**6. Утилизация**

6.1. Утилизацию батарей производить путем сдачи использованных элементов питания в организацию, занимающуюся приемом отработанных элементов питания. Других токсичных компонентов извещатель не содержит.

6.2. Утилизация извещателя производится с учетом отсутствия в нем токсичных компонентов.

6.3. Содержание драгоценных материалов не требует учета при хранении, списании, утилизации.

#### <span id="page-21-1"></span>**7. Гарантия изготовителя**

7.1. Предприятие-изготовитель гарантирует соответствие извещателя техническим характеристикам при условии соблюдения потребителем правил транспортирования, хранения, монтажа и эксплуатации.

7.2. Гарантийный срок эксплуатации 12 месяцев со дня ввода в эксплуатацию, но не более 24 месяцев со дня выпуска.

7.3. В течение гарантийного срока замена вышедших из строя извещателей осуществляется предприятием-изготовителем безвозмездно при соблюдении потребителем указаний по монтажу и эксплуатации.

7.4. При направлении извещателя в ремонт к нему обязательно должен быть приложен акт с описанием неисправностей извещателя.

7.5. Гарантия не вступает в силу в следующих случаях:

- ‒ несоблюдение данного руководства по эксплуатации;
- ‒ механическое повреждение извещателя;
- ‒ ремонт извещателя другим лицом, кроме Изготовителя.

7.6. Гарантия распространяется только на извещатель. На все оборудование других производителей, использующееся совместно с извещателем, распространяются их собственные гарантии.

#### <span id="page-21-2"></span>**8. Сведения о рекламациях**

8.1. Рекламационные претензии предъявляются предприятию - поставщику в случае выявления дефектов и неисправностей, ведущих к выходу из строя извещателя ранее гарантийного срока.

8.2. В рекламационном акте указать: тип устройства, дефекты и неисправности, условия, при которых они выявлены, время с начала эксплуатации извещателя.

8.3. К акту необходимо приложить копию платежного документа на извещатель.

#### <span id="page-21-3"></span>**9. Сведения о сертификации**

9.1. Извещатель пожарный тепловой максимально-дифференциальный адресноаналоговый радиоканальный ИП 101-02-A1R «RUBETEK» соответствует требованиям технических регламентов и имеет сертификат соответствия № RU C-RU.ПБ68.В.01397/22, выданный органом по сертификации Общество с ограниченной ответственностью «Пожарная Сертификационная Компания» (ОС ООО «ПСК»).

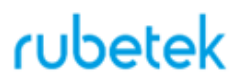

#### <span id="page-22-0"></span>**10. Сведения о производителе**

- 10.1. Наименование организации производителя: ООО «ЗАВОД ПРИБОРОВ»
- 10.2. Юридический адрес: 302020, Россия, г. Орел, переулок Ипподромный, д.9, пом.
- 24
	- 10.3. Телефон: +7 (4862) 51-10-91
	- 10.4. Электронная почта: [info@zavodpriborov.com](mailto:info@zavodpriborov.com)

#### <span id="page-22-1"></span>**11. Сведения о поставщике**

11.1. Наименование организации поставщика: ООО «РУБЕТЕК РУС»<br>11.2. Юрилический алрес: 121205. г. Москва. территория инноваци

11.2. Юридический адрес: 121205, г. Москва, территория инновационного центра «Сколково», Большой бульвар, д. 42, стр. 1, 1 этаж, часть помещения №334, рабочее место  $\frac{N_231}{11.3}$ 

- 11.3. Телефон: +7 (495) 120-80-36; 8-800-777-53-73
- 11.4. Электронная почта: [support@rubetek.com](mailto:support@rubetek.com)
- 11.5. Сайт: https://rubetek.com/